### Aanvraag toelating voor het rijden op het jaagpad (met printscreens)

Een aanvraag omvat 10 stappen, waarvan er twee mogelijk worden overgeslagen. Onze aanvragen zijn gebouwd als Dynamic Forms.

De printscreens geven het scherm weer dat de klant ziet als hij naar die stap gaat. Dit scherm past zich aan naar gelang de info die men invult.

Stap 1: Gegevens aanvrager

- Bij een eerste aanvraag zijn deze gegevens in te vullen, vanaf een tweede aanvraag staan ze ingevuld, maar zijn ze wijzigbaar.
- Feitelijke vereniging: Een (feitelijke) vereniging is in het Belgisch recht een vereniging zonder rechtspersoonlijkheid die wordt beheerst door een overeenkomst tussen de leden. Het is een vereniging die geen ondernemingsnummer heeft, (een VZW heeft dat wel). Een voorbeeld is een oudercomité, visclub… Laat 'nee' staan indien u de aanvraag niet doet in naam van een (feitelijke) vereniging. Als u 'ja' aanduidt, dan verschijnt een veld om de naam van de vereniging in te vullen.
- Klik op volgende om verder te gaan naar de volgende stap.

## Indiening jaagpadtoelating

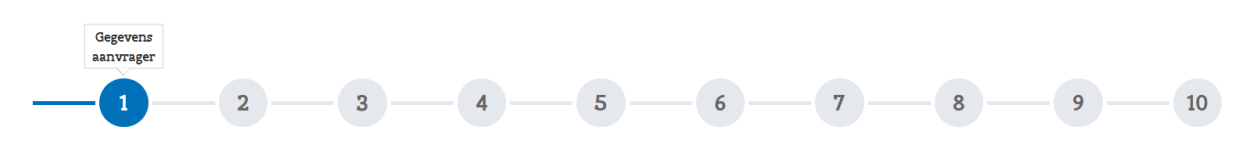

### Gegevens aanvrager

Bent u zeker van uw keuze van aanmelden als natuurlijk persoon of gemachtigde van een organisatie/bedrijf/...? Indien u niet juist bent aangemeld, gelieve terug te keren naar het aanmeldscherm

Indien u een aanvraag voor een organisatie/bedrijf,... met KBO nummer doet, gelieve dan te zorgen voor de juiste machtiging. Meer informatie kan u in onze FAQ terugvinden onder 'Hulp nodig?', vraag C

Indien u meerdere accounts heeft (natuurlijk persoon en minstens één andere) kan u de knop rechtsboven gebruiken om van account te wisselen (klik en selecteer 'wisselen van account').

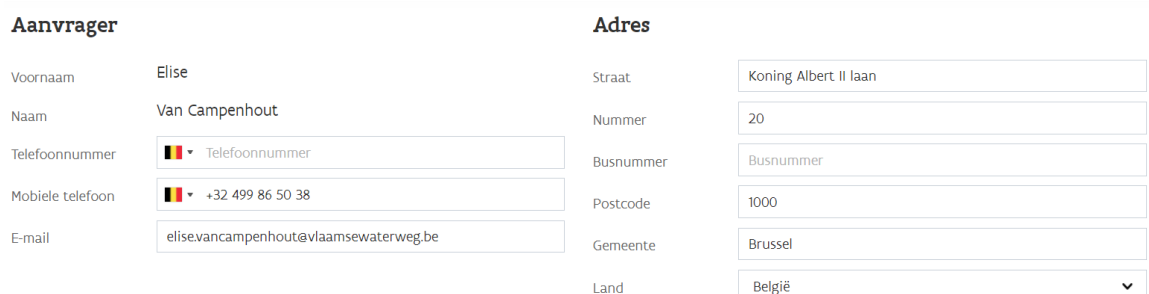

#### Feitelijke vereniging

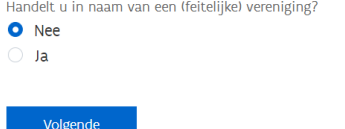

### Stap 2: Omschrijving

• We vragen een omschrijving waarvoor een jaagpadtoelating wordt aangevraagd.

Informatie

- We vragen ook een referentie in te vullen. Dit is niet verplicht. De referentie wordt ook in het overzicht van 'Mijn aanvragen in behandeling' en 'Mijn behandelde aanvragen' opgenomen. Als geen referentie is ingevuld, wordt het dossier-id overgenomen.
- Klik op volgende om verder te gaan naar de volgende stap.

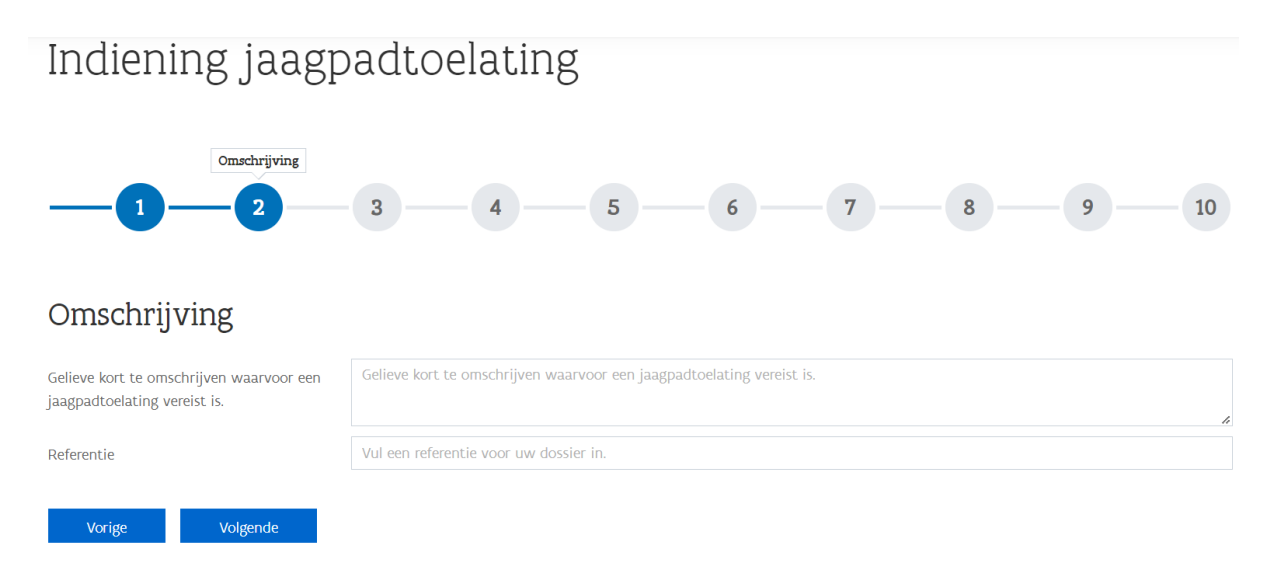

Stap 3: Bepalen gebruikerscategorie<sup>1</sup>

- We vragen de gebruikerscategorie op te geven via een selectielijst. Staat uw categorie er niet tussen, kies dan andere en vul het veld dat tevoorschijn komt in.
- Naargelang de gekozen categorie kan een termijn (1 of enkele mogelijkheden) gekozen worden via een selectielijst.
	- Opmerking: Kiest u als categorie: 'personen met een handicap voor het beoefenen van de hengelsport (op vertoon van bewijs van invaliditeit)' dan wordt u gevraagd daarvan bewijs te leveren in de vorm van een attest van invaliditeit of een kopie van de gehandicaptenkaart. De bewijslast ligt bij de aanvrager, u kan ook andere zaken dan de gevraagde opladen als bewijs. Voor één van de twee vragen naar bijlagen is het verplicht een bijlage op te laden.
	- Opmerking: Kiest u als gebruikerscategorie 'schippers (actieve beroepsvaart)' dan vragen we u bijkomend om minstens 1 ENI nummer of ander identificatienummer in te vullen en om de meest recente meetbrief op te laden (verplicht op te laden).
	- Opmerking: Kiest u als gebruikerscategorie 'leden verenigingen (sportclubs,….) voor zover er geen andere toegangsweg is tot de locatie van de vereniging als via het jaagpad' dan vragen wij u een bewijs lidmaatschap/aansluiting vereniging op te laden als verplichte bijlage.
	- Opmerking: Geeft u aan een aangelande te zijn vragen we nu (verplicht) een bewijs van zakelijk-/ gebruiksrecht: bewijs van eigendom/huur/pacht/opstal of ander document dat de categorie van aangelande rechtvaardigt.
	- Opmerking: Kiest u de gebruikerscategorie 'aannemers van diensten, werken en studiebureaus' dan moet u als verplichte bijlage een opdrachtdocument opladen.
	- Opmerking: Kiest u als gebruikerscategorie de categorie 'aannemers van diensten, werken en studiebureaus in opdracht van DVW' dan moet u een besteknummer opgeven.

<sup>1</sup> De gebruikerscategorie kan je raadplegen op [www.vlaamsewaterweg.be/jaagpadtoelatingen.](http://www.vlaamsewaterweg.be/jaagpadtoelatingen) Hier zal ook de verplichte informatie per categorie aangegeven staan.

- Opmerking: Sommige categorieën kunnen in volgende stappen 'alle waterwegen' aanduiden. Dit mag enkel gebruikt worden indien dit ook nodig is.
- De gewenste startdatum wordt gevraagd en u kan ook de gewenste einddatum kiezen. De maximale einddatum is degene die vastgelegd is bij de gekozen termijn.
- Klik op volgende om verder te gaan naar de volgende stap.

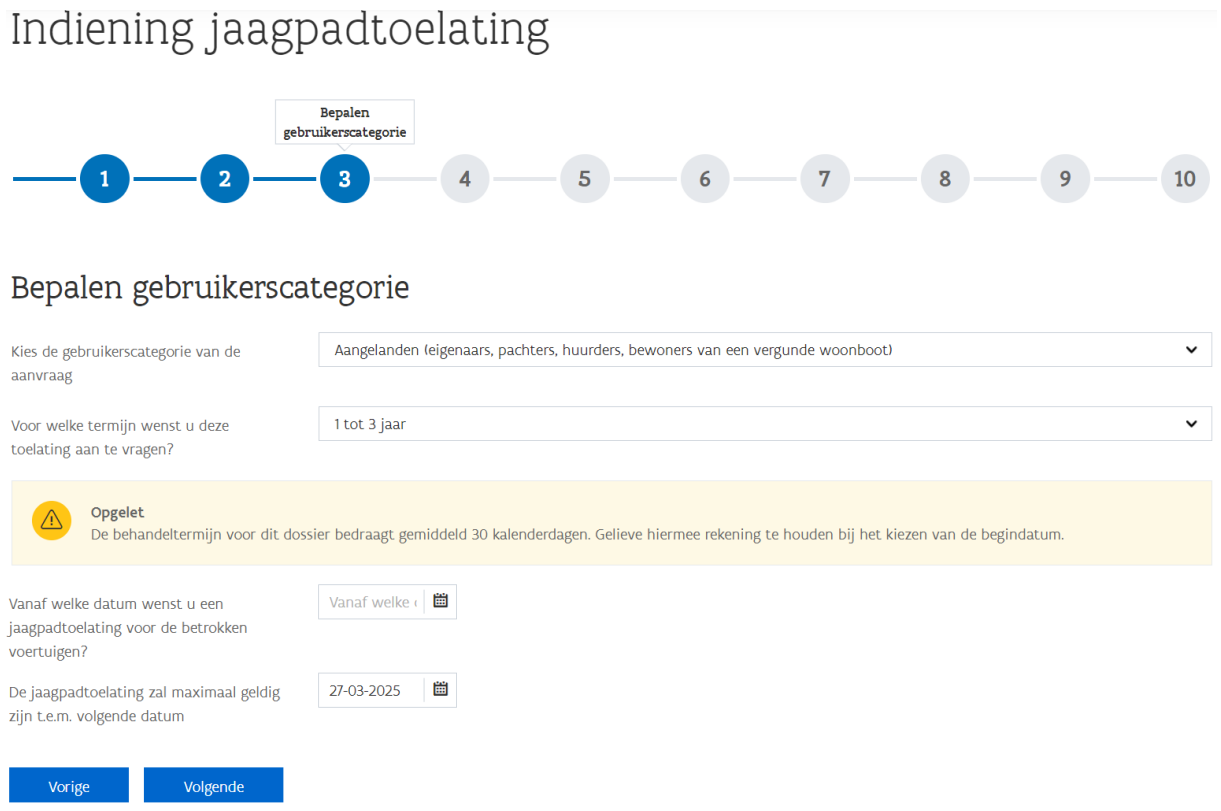

Stap 4: Informatie locatie

- In deze stap vragen we of u aangelande bent (zie het [FAQ-item over aangelanden\)](https://www.vlaamsewaterweg.be/faq). Indien u 'ja' klikt, vragen we naar het perceel of de locatie en een plan van deze locatie (verplicht op te laden).
- Opmerking: Sommige gebruikerscategorieën kunnen hier aangeven of de aanvraag geldt voor 'alle waterwegen'. Er wordt dan een motivering gevraagd waarom dit nodig is. Stap 5 wordt dan overgeslagen.
- Klik op volgende om verder te gaan naar de volgende stap.

# Indiening jaagpadtoelating

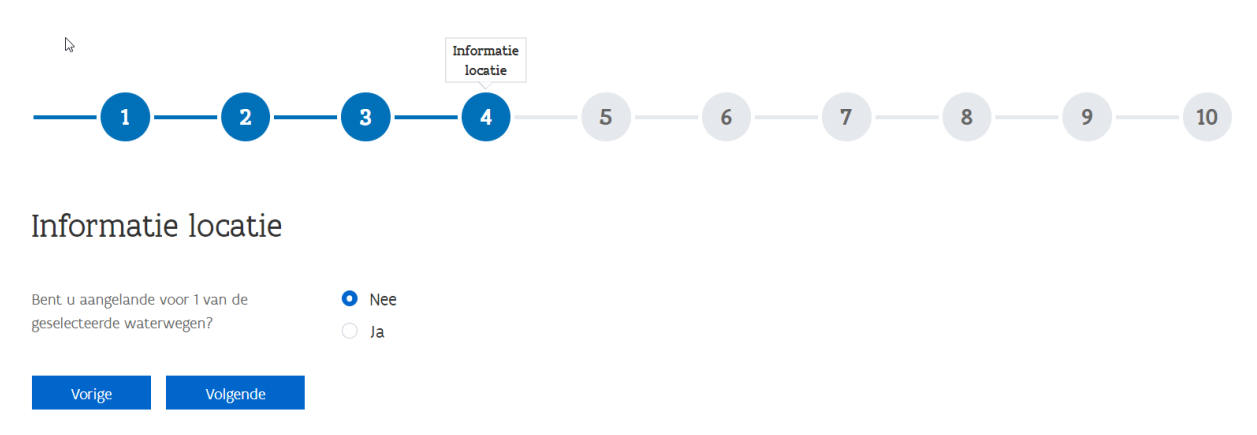

Stap 5: Bepalen locatie

- Klik op toevoegen om één of meerdere waterwegen toe te voegen.
- We vragen over welke waterweg(en) het gaat en we vragen om een begin- en eindpunt op te geven. Het is belangrijk om de informatie over het begin- en eindpunt goed in te vullen.
- We vragen ook om de betrokken oever op te geven. Indien niet gekend is of het om rechteroever, linkeroever of beide gaat, kan dit ook worden aangegeven.
- Meerdere waterwegen kunnen worden toegevoegd.
- Klik op volgende om verder te gaan naar de volgende stap.

#### Indiening jaagpadtoelating Bepalen locatie  $\overline{5}$  $\overline{3}$  $\overline{\mathbf{4}}$  $\overline{1}$  $\overline{2}$  $6\overline{)}$  $7<sup>7</sup>$  $8<sup>1</sup>$  $9<sup>°</sup>$  $10<sup>°</sup>$ Bepalen locatie Informatie Om nieuwe records toe te voegen, kan u klikken op de knop 'toevoegen' Toevoegen Betrokken waterweg Begin punt Eindpunt Oever Vorige Volgende

Na op 'Toevoegen' te klikken verschijnt een scherm om de waterweg en het traject in te geven.

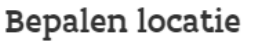

Selecteer 1 of meerdere waterwegen waarvoor u een jaagpadtoelating wenst

Afleiding van de Zenne

Omschrijf vanaf welk punt u het jaagpad wenst te betreden

Op welk beginpunt start uw traject langs het jaagpad? Bvb. een kruisende w

Omschrijf tot welk punt u het jaagpad wenst te verlaten

Op welk eindpunt verlaat uw traject het jaagpad? Bvb. een kruisende weg of

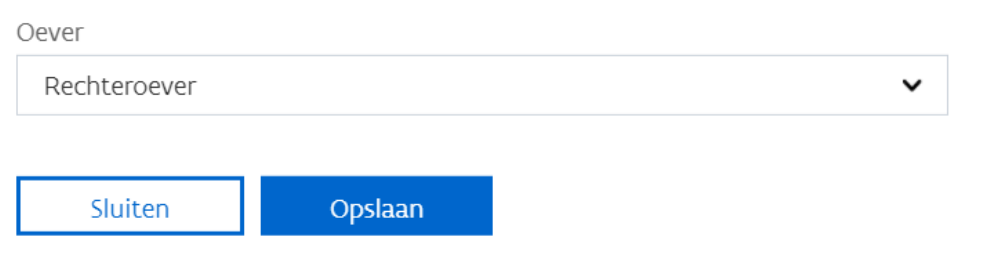

Stap 6: Optioneel bepalen locatie

• Deze stap komt alleen tevoorschijn bij bepaalde gebruikerscategorieën, nl. eigen personeel.

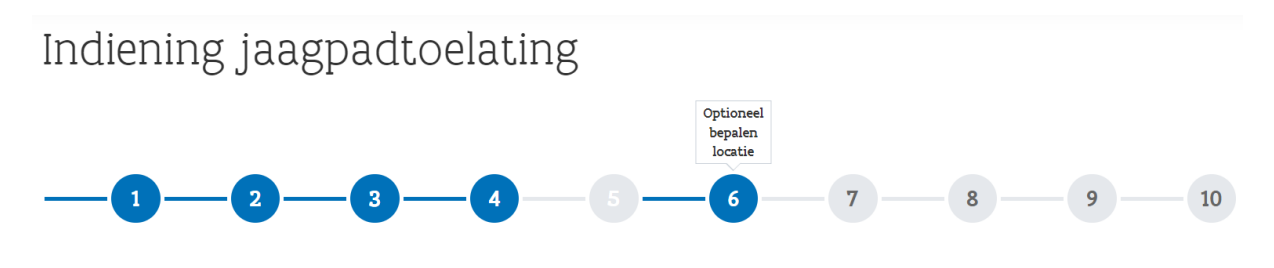

## Optioneel bepalen locatie

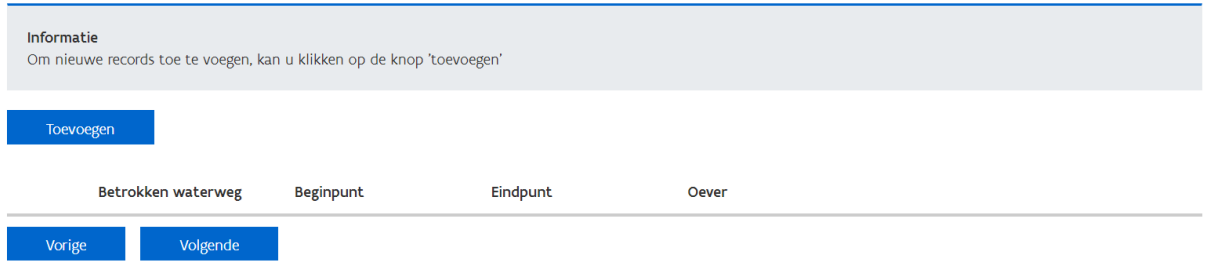

### Stap 7: Betrokken voertuigen

• Meer info over gegevens die we vragen over de betrokken voertuigen is te vinden in het [FAQ-item over de betrokken voertuigen.](https://www.vlaamsewaterweg.be/faq) Meerdere voertuigen kunnen worden aangevraagd.

- Indien het om veel voertuigen gaat, voorzien we in een template (CSV formaat) die op correcte wijze moet worden ingevuld om het opladen te doen slagen. De naam mag ook niet gewijzigd worden.
	- o De in te vullen gegevens in de template zijn dezelfde als bij de handmatige invoer van betrokken voertuigen.
	- o We raden om de gegevens van één voertuig handmatig in te vullen, zo zie je welke gegevens we vragen en welke daarvan ook verplicht zijn in te vullen. Je kan dan bij het genereren van de template kiezen om die gegevens in te laten vullen in het CSV bestand.
	- o Om een GSM-nummer in te geven, moet het veld een tekstveld zijn (worden), anders wordt de invoer met '+32…' als een formule gezien of verdwijnt de '0' van het GSM nummer. Werk met de landcode.
- Klik op volgende om verder te gaan naar de volgende stap.

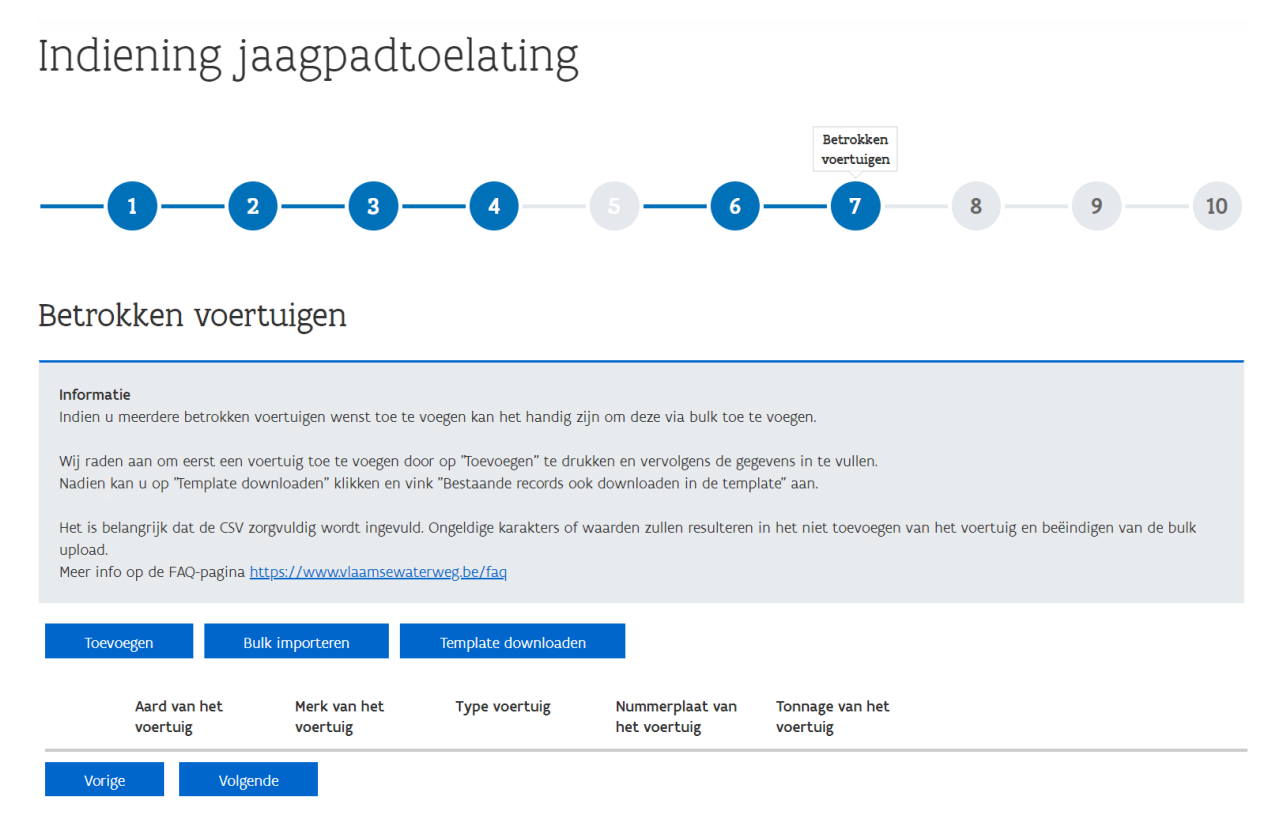

Na op 'Toevoegen' te klikken verschijnt een scherm om de gegevens van een betrokken voertuig en bestuurder/contactpersoon in te geven.

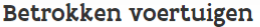

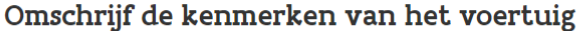

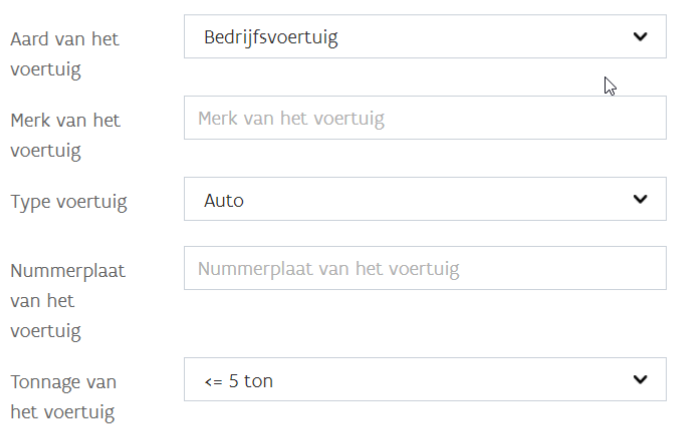

## Gegevens van de bestuurder / contactpersoon van het voertuig

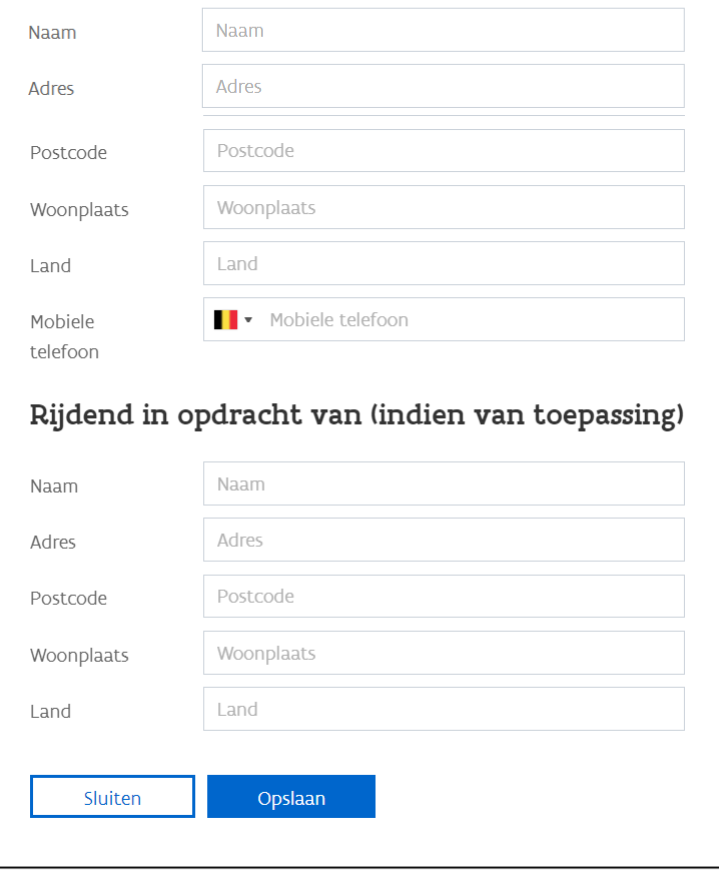

Wanneer het een voertuig van meer dan 5 ton betreft, vragen we extra velden:

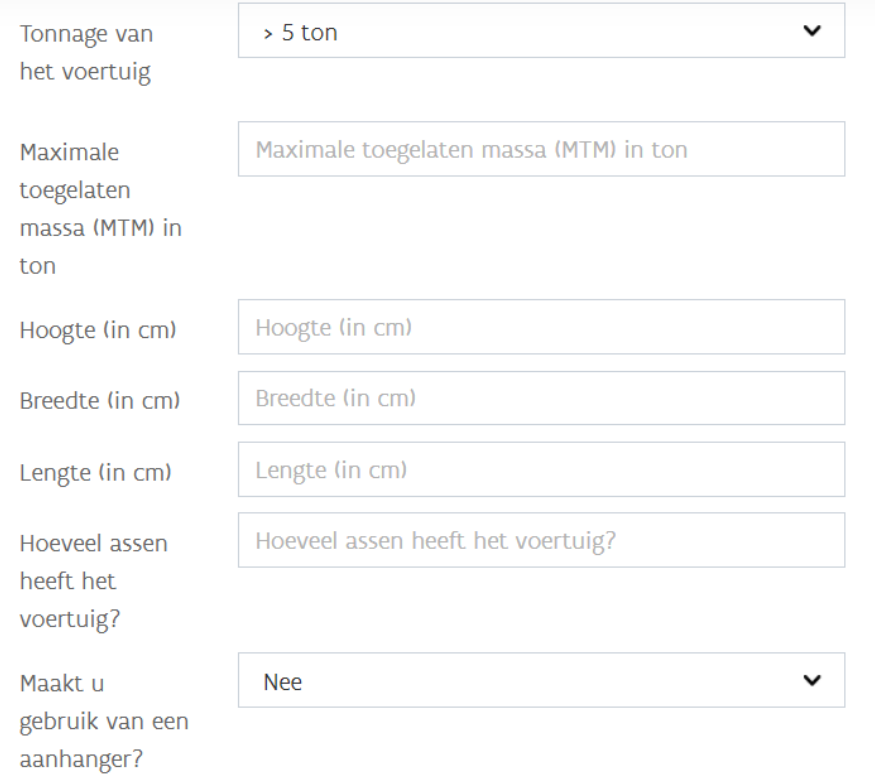

### Stap 8: Bijlagen en aanvullende informatie

- We vragen een plan of schets met het traject op te laden (niet nodig als men 'alle waterwegen' koos in stap 4, maar wel nodig in alle andere gevallen)
- Andere bijlagen kunnen worden opgeladen (niet verplicht)
- Bijkomende informatie kan worden gegeven over de aanvraag.
- Klik op volgende om verder te gaan naar de volgende stap.

# Indiening jaagpadtoelating

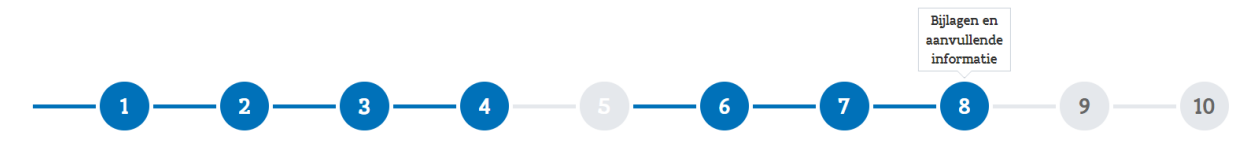

## Bijlagen en aanvullende informatie

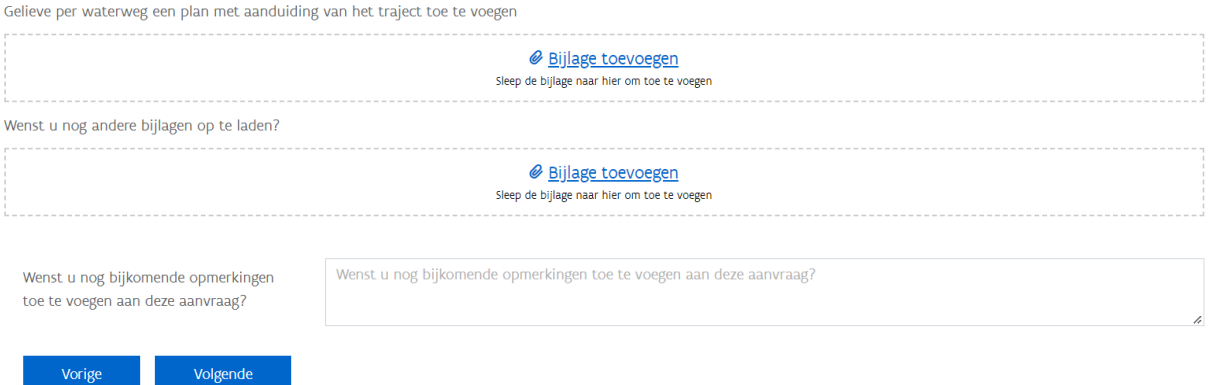

#### Stap 9: Voorwaarden en akkoord

- In deze stap worden de algemene voorwaarden opgelijst en wordt onderaan gevraagd om hiermee akkoord te gaan via het plaatsen van een vinkje in het vakje voor 'akkoord met de algemene voorwaarden'. Dit is nodig om verder te kunnen gaan met de aanvraag.
- Klik op volgende om verder te gaan naar de volgende stap.

# Indiening jaagpadtoelating

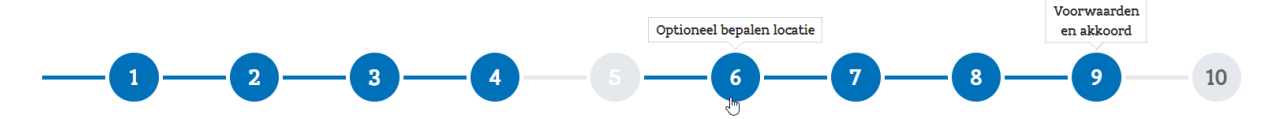

### Voorwaarden en akkoord

ALGEMENE EN BUZONDERE VOORWAARDEN

De toelating wordt enkel afgeleverd onder de Algemene en Bijzondere voorwaarden die bepaald zijn door De Vlaamse Waterweg nv.

Algemene voorwaarden:

- Door deze toelating te gebruiken verklaart de gebruiker zich akkoord met onderstaande voorwaarden.

- Het rijden op jaagpaden is in principe verboden, uitgezonderd voor bepaalde klassen van rijwielen en voor motorvoertuigen van bevoegde diensten en van houders van een toelating.

- Deze toelating mag enkel gebruikt worden voor het in de toelating vermelde doel.

- De toelating is niet overdraagbaar aan derden, moet steeds in het voertuig aanwezig zijn en moet bij eenvoudig verzoek van een bevoegd ambtenaar van De Vlaamse Waterweg nv of de politie getoond worden. In geval deze toelating niet meer gebruikt wordt moet zij onmiddellijk terug overgemaakt worden aan "De Vlaamse Waterweg nv".

- Jaagpaden mogen niet gebruikt worden als verbindingsweg. De toelatinghouder mag slechts over het jaagpad rijden voor zover zijn bestemming niet bereikbaar is via de openbare weg. Hij dient bij het gebruik van het jaagpad de kortste afstand te kiezen tussen de openbare weg en zijn bestemming langs de waterweg en omgekeerd.

- Het rijden op jaagpaden gebeurt op eigen risico. De gebruiker wordt geacht het gebruikte traject voldoende te kennen. De Vlaamse Waterweg ny of haar ambtenaren kunnen niet verantwoordelijk of aansprakelijk worden gesteld voor schade en/of gebeurlijke ongevallen die het rechtstreekse of onrechtstreekse gevolg zouden kunnen zijn van het gebruik van deze toelating, en dienen hiervoor te worden gevrijwaard. In geen geval en onder geen enkel voorwendsel kan de toelatinghouder aanspraak maken op schadeloosstelling vanwege De Vlaamse Waterweg nv.

- De gebruiker moet alle nodige voorzorgen nemen om te voorzien in zijn eigen veiligheid en in die van derden rekening houdend met het speciale karakter van de jaagpaden, in het bijzonder de toestand van het wegdek; de aanwezigheid van meerpalen en meertouwen; de geringe breedte van de weg en van de bermen; de nabijheid van het water; de onregelmatigheid en de steilte van de oevela de afwezigheid van leuningen, vangrails en wegmarkeringen; de mogelijke aanwezigheid van andere gebruikers van het jaagpad; de eventuele noodzakelijkheid op de bermen uit te wijken en het bestaan van havens, kaaien en van inrichtingen voor het laden en lossen van schepen.

- Fietsers, voetgangers, hulpdiensten, dienst- en onderhoudsvoertuigen hebben voorrang en mogen niet gehinderd worden. Onderrichtingen van het bevoegde personeel van De Vlaamse Waterweg nv moeten onmiddellijk worden opgevolgd.

- De gebruiker mag geen schade toebrengen aan het jaagpad, de infrastructuur of de aanhorigheden van de waterweg of aan de vegetatie, noch een verontreiniging veroorzaken. De gebruiker zal in gebreke gesteld worden indien er toch schade wordt toegebracht. De veroorzaker zal onmiddellijk op zijn kosten de schade herstellen tot algehele voldoening van De Vlaamse Waterweg nv, zo niet zal De Vlaamse Waterweg nv de schade ambtshalve herstellen en de kosten verhalen op de veroorzaker.

- Conform de bepalingen van het Algemeen Reglement der Scheepvaartwegen mag de snelheid van de voertuigen niet meer bedragen dan 30 km/u in het open veld. De snelheid is beperkt tot 10 km/u in de bebouwde kom, bij het kruisen van wegen, in de nabijheid van sluizen of van inrichtingen voor het laden en lossen van schepen, alsook in de nabijheid van bochten en op plaatsen met een beperkte zichtbaarheid, en telkens indien dit omwille van de veiligheid van de weggebruiker of omwille van dienstnoodwendigheden vereist is.

- Het gewicht van het voertuig in geladen toestand mag nooit meer dan 5 ton bedragen, tenzij dat anders vermeld is in de toelating. In dat geval wordt in de toelating specifiek het tonnage aangegeven voor het traject waarop de toelating van toepassing is en kan De Vlaamse Waterweg nv eisen dat een plaatsbeschrijving van het traject wordt opgemaakt en dat een waarborg wordt betaald.

- Parkeren of stilstaan op het jaagpad is enkel toegelaten op verharde uitwijkzones of daartoe geschikte grasbermen zodanig dat de doorgang voor dienstvoertuigen, hulpdiensten en andere gebruikers van het jaagpad niet gehinderd wordt. Indien het voertuig onbeheerd wordt achtergelaten, moet deze toelating zichtbaar achter de voorruit op het dashboard worden genlaatst.

- De Vlaamse Waterweg ny behoudt zich het recht voor om deze toelating te allen tijde te schorsen of in te trekken, om welke reden ook, in het bijzonder indien de toelatinghouder de opgelegde voorwaarden niet naleeft.

- Indien de voorwaarden van deze toelating later onvoldoende worden bevonden, moet de toelatinghouder zich schikken naar al de bijkomende voorwaarden die hem worden opgelegd, alsook naar de onderrichtingen die door het bevoegde personeel van De Vlaamse Waterweg ny gegeven worden.

- Door ondertekening van onderhavige aanvraag verklaart de gebruiker zich akkoord met de vermelding van het gsm nummer, opgegeven onder punt 1, op luik A van de toelating.

- De verzamelde persoonsgegevens worden conform Verordening (EU) 2016/679 enkel verwerkt in het kader van het verlenen van een jaagpadvergunning. Ze worden onder geen enkel beding voor andere doeleinden gebruikt. De gegevens worden ook niet doorgegeven aan derden, tenzij dit wettelijk verplicht is. Voor verdere vragen en/of inlichtingen kan u terecht op onze algemene privacy verklaring op onze website. Indien er nog concrete vragen zouden zijn, kan u zich richten tot onze Functionaris voor Gegevensbescherming (DPO) op privacy@vlaamsewaterweg.be.

Op de toelating kunnen eventueel bijzondere voorwaarden opgenomen worden in functie van de locatie of de aard van de aanvraag.

Akkoord met de algemene voorwaarden

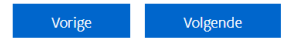

Stap 10: Bevestigen en indienen

- In deze stap vind u een overzicht van de ingevulde gegevens terug. Deze zijn hier niet aanpasbaar, maar u kan terug naar de vorige stappen keren door bovenaan op de bollen te klikken. Door erover te bewegen met de muis wordt de titel van de stap zichtbaar.
- Opgelet: Gaat u terug naar een vorige stap om iets te wijzigen, bvb. terug naar stap 3, dan moeten alle stappen nadien herbevestigd worden. De gegevens blijven wel ingevuld staan.
- Klik op 'bevestigen' om de aanvraag in te dienen. U ontvangt een melding dat de aanvraag goed is ontvangen. Na enkele seconden is uw aanvraag te zien bij 'Mijn aanvragen in behandeling'.

## Indiening jaagpadtoelating

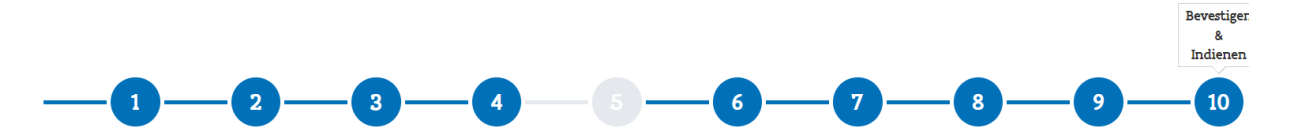

Hieronder vind je een samenvatting van jouw gegevens

Hier wordt een overzicht gegeven van alle info die in de verschillende stappen werd ingevuld.

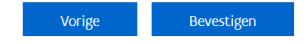